## Control your unit from the Profort web portal and App for smart phone

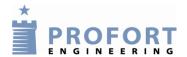

- 1. Create user on the web portal (you may have several units to one user name)
- 2. Click Continue with 2A: GSM unit or 2B: LAN unit **Create user**

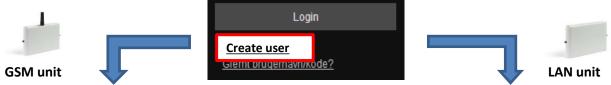

|          | GSM unit                                                                                                    |                                                                                                    | Create user                                                                                      | коde?                                                                                  |                                           | LAN unit |
|----------|----------------------------------------------------------------------------------------------------|----------------------------------------------------------------------------------------------------|--------------------------------------------------------------------------------------------------|----------------------------------------------------------------------------------------|-------------------------------------------|----------|
|          | <b>A:</b> Choose a <b>User name.</b> Do not use æ, ø, å or pecial characters:                                                                                           |                                                                                                    | <b>2B: User Name</b> must be 'ID'+'serial number' (noted on the back of the unit) e.g. ID123456: |                                                                                        |                                           |          |
| S        | end USER NAI                                                                                                    | MyPassWord  My Name  my@email.com  Register  essage and register <u>GSM unit</u> on list:  NAME and the unit's own GSM- |                                                                                                  | User nan Passwon Name Compan E-mail                                                    | MyPassWord / My Name                      |          |
| I T      | no. e.g. 12345678 (PIN code is disabled):  Text: EA USERNAME 12345678  Also send text with APN from your provider:  EG Access_Point_Name (User PW)  Check your APN here |                                                                                                    |                                                                                                  | The GSM number must be the unit serial number, e.g.: '123456', Pin code must be '1234' |                                           |          |
| Cı<br>No | Description  My unit                                                                                                    |                                                                                                    | Pin-code Operator<br>1234 MyUserNam ▼<br>nuller Gem                                              | _                                                                                      | ne mobile providers of port 1023 which is | •        |
|          | /ou can stop and start GPRS traffic by text:<br>EH (stop) EH USERNAME (start)                                                                                           |                                                                                                    | unit's Lantronix chip for DNS.                                                                   |                                                                                        |                                           |          |

## 3. Read content in unit:

Get status Get the current status on in- and outputs as well as function keys Choose unit 

i and click (macros) or check whether the heat pump functions in the unit have already been activated.

If the unit is used for controlling a heat pump, you can:

- Record your own heat pump codes as described in QUICK MANUAL for GSM unit / LAN unit
- activate preset codes as described in point 4

Or jump to **point 5** if you prefer using the profort APP on your smartphone.

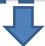

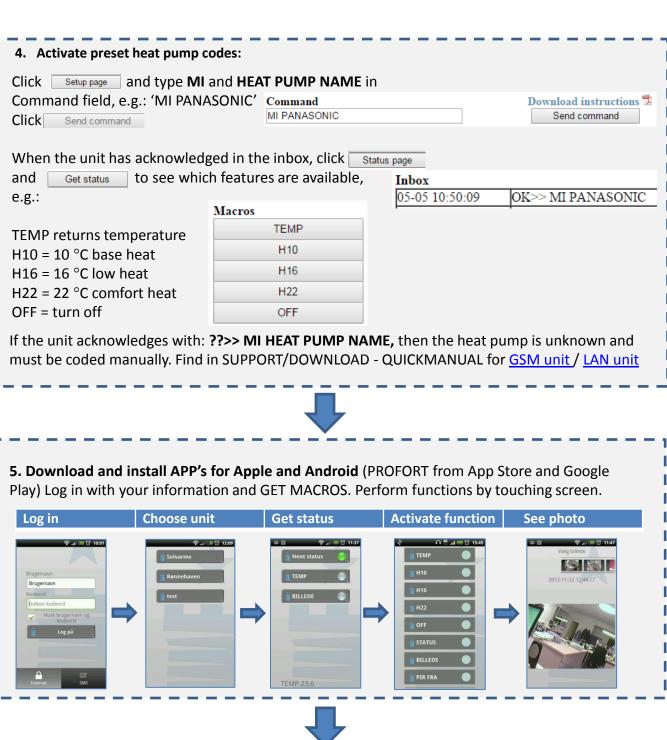

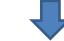

Download and install the Profort PC program 'Quick set-up' for coding the unit with alarm numbers, texts and temperature limits. Download the program here, don't forget to note the program key on the website. (Support/download  $\rightarrow$  Software and drivers) Enter user name, GSM/ID number. Fill in the parameters and finalize program with 'Execute':

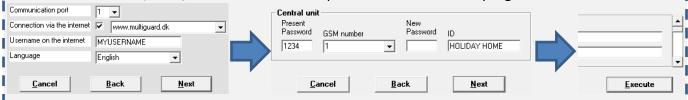